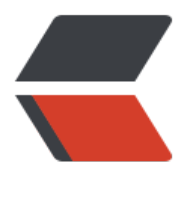

链滴

# Ubuntu [安装](https://ld246.com) Docker

作者:Turbokjk

- 原文链接:https://ld246.com/article/1674896454059
- 来源网站: [链滴](https://ld246.com/member/Turbokjk)
- 许可协议:[署名-相同方式共享 4.0 国际 \(CC BY-SA 4.0\)](https://ld246.com/article/1674896454059)

## **Ubuntu安装docker**

## **前言**

Docker是一个开源的应用容器引擎, 让开发者可以打包他们的应用以及依赖包到一个可移植的镜像 ,然后发布到任何流行的Linux或windows操作系统的机器上,也可以实现虚拟化。容器是完全使用 箱机制,相互之间不会有任何接口。

Docker使用客户端-服务器(c/s)架构模式,使用远程API来管理和创建Docker容器。Docker容器通过 ocker镜像来创建。容器与镜像的关系类似于面向对象编程中的对象与类。

#### **Docker 面向对象**

容器 对象

うちのおもの おおし おおし おおし おおし にっぽん ちょうかい しょうかい 美

Docker采用c/s架构Docker daemon作为服务端接受来自客户端的请求,并处理这些请求(创建、运 、并发容器)。客户端和服务端既可以运行在一个机器上,也可以通过socket或者ReSTfulAPI来进行 信。

Docker daemon一般在宿主主机后台运行,等待接收来自客户端的消息。Docker客户端则为用户提 一系列可执行命令,用户用这些命令实现跟Docker daemon交互。

## **一、卸载旧版本**

Docker的旧版本被称为docker, docker.io或docker-engine。如果已安装,请卸载。

sudo apt-getremove docker docker-engine docker.io containerd runc

## **二、安装**

## **1.1 更新apt包索引**

## **1.2 安装最新版的Docker Engine-Community和containerd**

若要安装特定版本的Docker Engine-Community,请在仓库中列出可用版本,然后选择一种安装。

使用第二列中的版本字符串安装特定版本

测试Docker是否安装成功

## **三、启动与停止**

- **3.1 启动docker**
- **3.2 停止docker**
- **3.3 重启docker**

#### **四、配置镜像加速器**

针对Docker客户端版本大于1.10.0的用户,通过修改daemon配置文件/etc/docker/daemon.json来 用加速器

- **五、安装常用软件**
- **5.1 安装MySQL**
- **5.2 安装MongoDB**
- **5.3 安装Redis**
- **5.4 安装Nginx**
- **六、Docker常用命令**
- **6.1 查看镜像列表**
- **6.2 镜像搜索**
- **6.3 下拉镜像**
- **6.4 删除镜像**

#### **6.5 保存镜像**

将需要的镜像保存为tar压缩文件,方便镜像转移和保存,然后可以在任何一台安装了docker的服务 上加载这个镜像

#### **6.6 加载镜像**

任何安装docker的地方加载镜像保存文件,使其恢复为一个镜像

#### **6.7 查看容器列表**

#### **6.8 查看所有容器列表**

包含正在运行和已停止的

#### **6.9 创建容器**

参数含义:

- -it表示与容器进行交互式启动
- -d表示可后台运行容器
- –name 给要运行的容器起的名字
- /bin/bash 交互路径
- -p将容器的端口映射到宿主机上, 通过宿主机访问内部端口
- -v将容器内的指定文件夹挂在到宿主机对应位置

## **6.10 停止容器**

sudo docker stop 容器名/容器ID

### **6.11 删除容器**

# 删除一个容器 docker rm -f 容器名称/容器ID # 删除多个容器 空格隔开要删除的容器名或容器ID docker rm -f 容器名/容器ID 容器名/容器ID # 删除全部容器 docker rm -f \$(docker ps -aq)

### **6.12 进入容器**

sudo docker attach 容器ID/容器名称

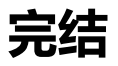